## Setting up the *Second Security Password* for the first time

<u>Second Security Password</u> is a type of "second password" to log into the system, in that way that adds to the system even more security attribute by enable the Two-factor authentication and it's required in that format that the user must enter the 3 (three) values or 3 (three) digit pin depending on each position of characters from the <u>Second Security Password</u> set up.

To be able to login to the iTms the first required fields are Username and Password.

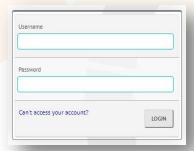

After entering these credentials, if the current user does not have the <u>Second Security Password</u> configured, he/she must set a new one, as shown on the picture below.

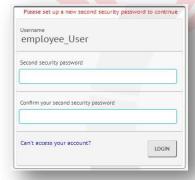

After this process, the system will request from the user to enter again only the <u>Second Security Password</u> 3 digit pin as confirmation of Two-factor authentication that everything is set up correctly, and it's read to go.

## **Example:**

If the <u>Second Security Password</u> given in the process above is "abcdefghijk" and the system from the user requires the characters in these positions 2,3,5 then the user must enter "bce".

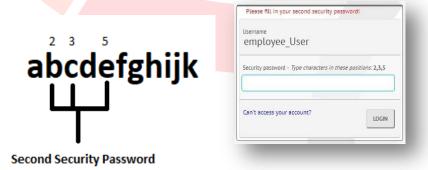